## **Création de groupe sur Moodle**

Allez dans le cours en question et localisez le bloc « **ADMINISTRATION** ».

- **1.** Cliquez sur « **Utilisateurs** »
- **2.** Ensuite, cliquez sur « **Groupes** »

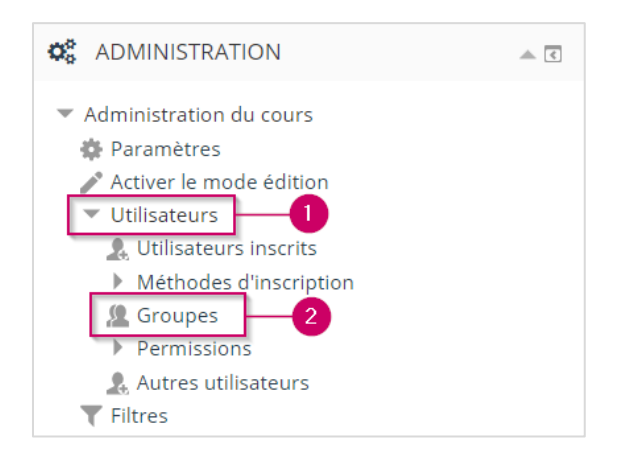

**3.** Cliquez sur « **Créer un groupe** ».

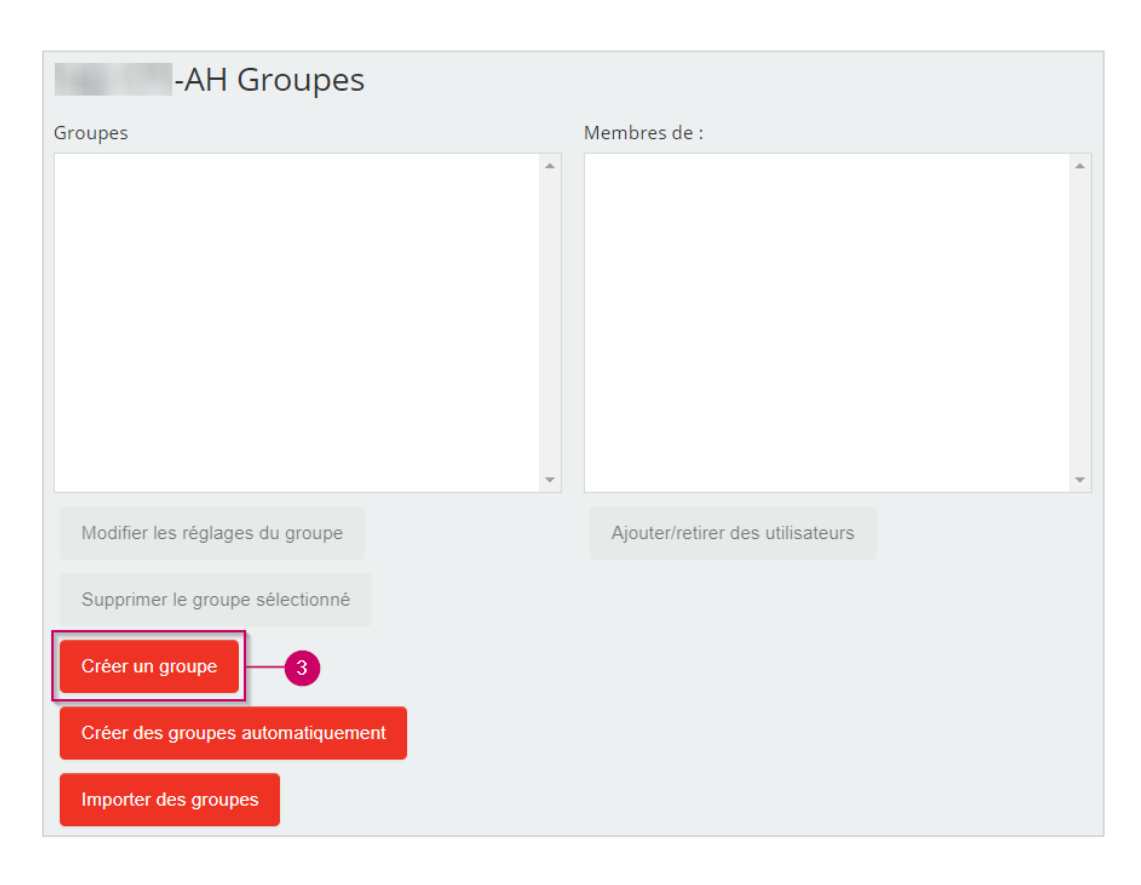

Lenique Domeaca | CTI

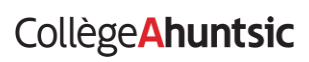

- **4.** Entrez le **nom du groupe**.
- **5.** Paramétrer le groupe selon vos besoins, n'hésitez pas à cliquer sur le petit point d'interrogation pour afficher plus d'informations sur un champ.

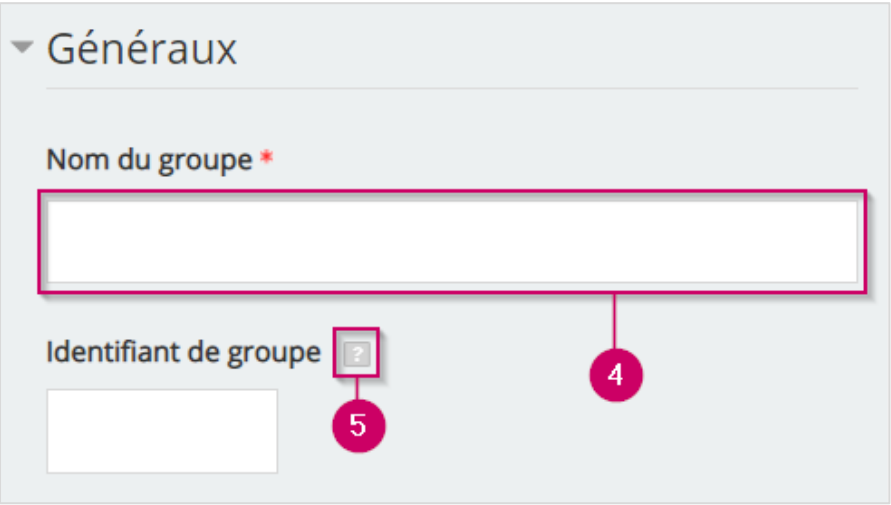

**6.** Cliquez sur « **Enregistrer** ».

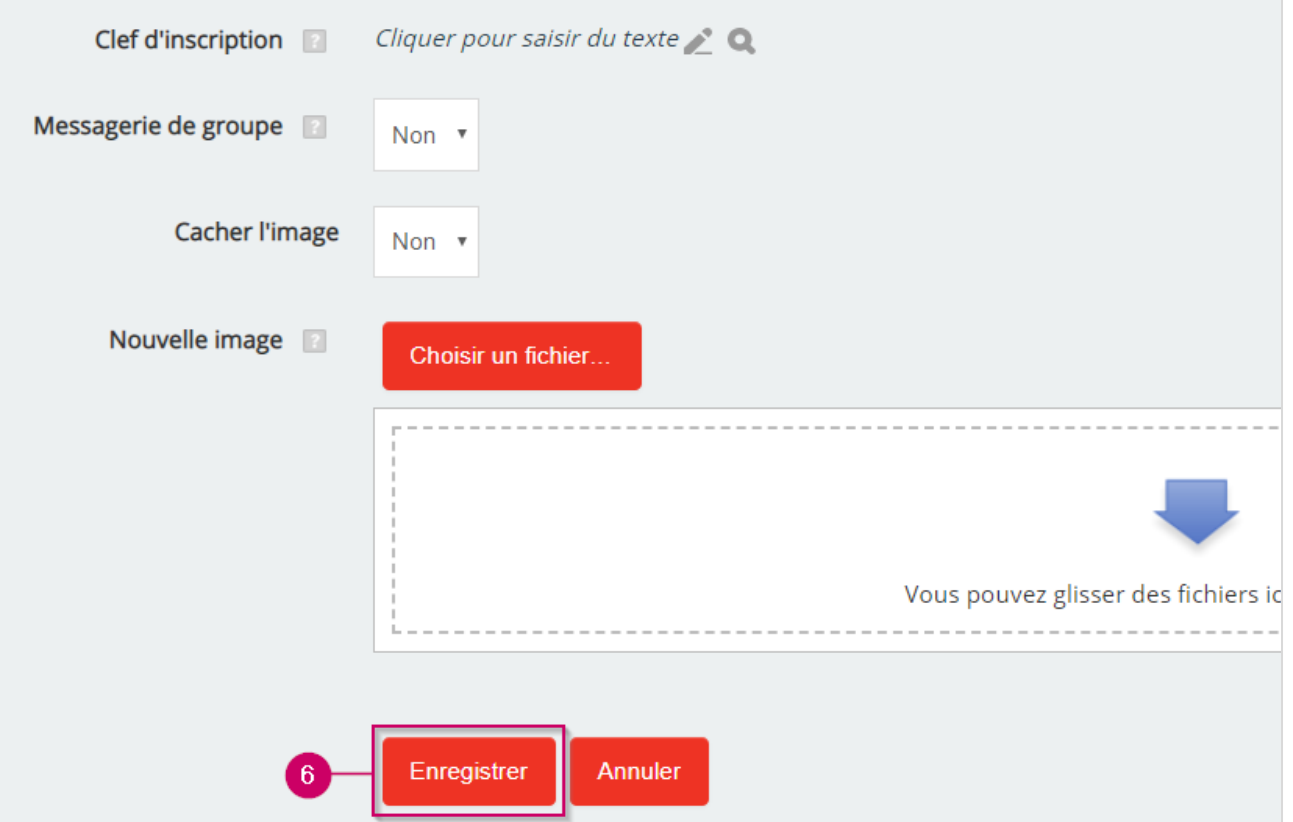

Lenique Domeaca | CTI

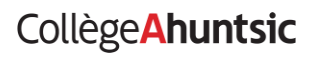

**7.** Vous devez voir le.s groupe.s dans la section « **Groupes** ».

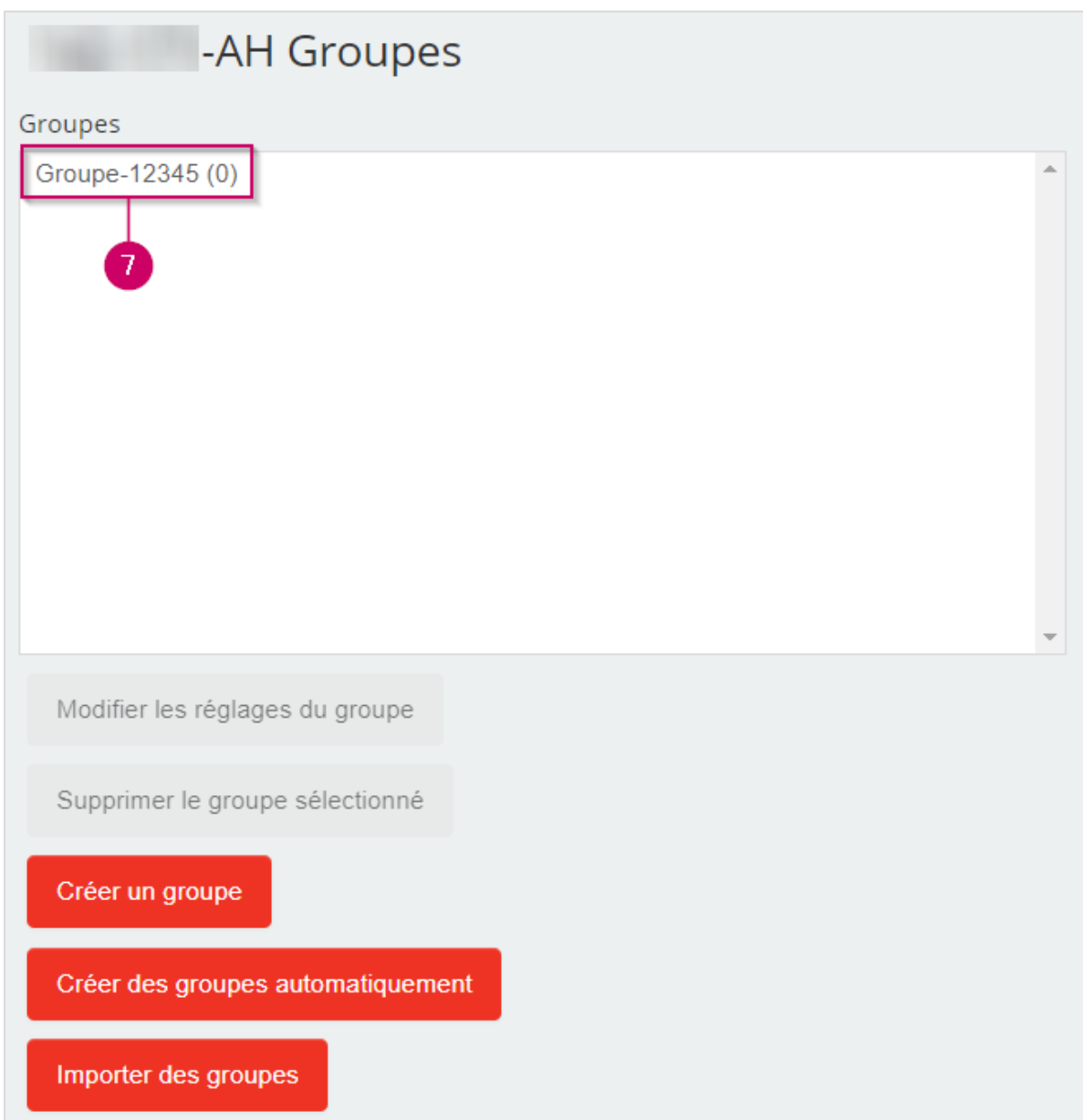

Lenique Domeaca | CTI

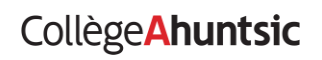